## **УВАЖАЕМЫЕ СТУДЕНТЫ! ВАМ НЕОБХОДИМО ВЫПОЛНИТЬ СЛЕДУЮЩЕЕ:**

1. Ознакомиться с теорией и законспектировать лекцию не меньше трех листов, составить и ответить на вопросы.

2. Предоставит отчет конспекта лекции прислать в виде скриншото в течении трех дней. тел. 072-17-44-9-22.

3. Отправить преподавателю на почту **[v.vika2014@mail.ru](mailto:v.vika2014@mail.ru)** и указать свою Ф.И.О, группу, и название дисциплины

**Тема: Создание и администрирование пользователем совместно используемых ресурсов: общие папки; установка разрешений; контроль над пользователями. (продолжение)**

## **Управление разрешениями**

Разрешения обшего доступа применяются, когда пользователь обращается к файлу или папке через сеть, но они не принимаются во внимание, если пользователь получает доступ к данным ресурсам локально, как это было бы при его нахождении

непосредственно за компьютером либо при использовании ресурсов на терминаль

ном сервере. В противоположность этому, разрешения NTFS применяются независимо от того, каким образом пользователь обращается к тем же ресурсам, то ли он подключается к ним дистанционно, то ли входит в них из консоли. Итак, когда доступ к файлам осуществляется локально, применяются только разрешения NTFS.

При дистанционном обрашении к тем же самым файлам применяется объелинение

разрешений общего доступа  $\,$  M NTFS c вычислением наиболее ограничивающего

разрешения из этих двух типов.

## Создание разрешений общего доступа

Разрешения общего доступа являются, пожалуй, простейшей формой управления

доступом, с которой вы будете иметь дело в Windows Server. Вспомните, что разреше

ния общего доступа оказывают воздействие, только когда вы пытаетесь обратиться

к ресурсу через сеть. Считайте разрешения общего доступа разновидностью пропус

ка в охраняемое здание. Когда вы подходите к входной двери и предъявляете c<sub>Boe</sub>

удостоверение, охранник просматривает вашу фамилию и выдает пропуск, который

указывает уровень доступа к внутренним помешениям. Если на пропуске написа

но «доступ уровня 1», он позволит зайти в любую комнату с уровнем 1, но нику

больше. да Если вы попытаетесь, оказавшись внутри, зайти в комнату с требуемым доступа  $2.$ пропуск сработает. уровнем He Определяя разрешения общего доступа, вы безопасно упрапляете уровнем доступа ДЛЯ каждого лица y входной днери. Однако имейте в виду, что упомянутая входная дверь — или разрешение уровня

обшего pecypca это He полная картина.

Разрешение уровня общего ресурса представляет только максимальный получите уровень доступа, который BЫ ВНУТРИ. Если вы располагаете разрешением Read на общем ресурсе, то самое большее, что вы сможете делать после дистанционного подЮіючения к нему Полобным это чтение. образом, разрешение Change позволит в лучшем случает вносить изменения. Если вы хотите иметь полный контроль над всем внутри общего ресурса, вам Control понадобится разрешение Full общем на pecypce. Но поймите, что когда мы говорим о том, что разрешение общего доступа это максимальный уровень доступа, который вы получите внутри общего имеем в виду возможность наличия дополнительного pecypca. **TO** ограничения внутри за счет применения разрешений уровня файлов(или NTFS).

Вы можете располагать полным доступом на общем ресурсе, но объект внутри него может иметь разрешения NTFS, которые позволяют только читать  $e_{\Gamma}$ .

разрешений обшего Определение доступа Чтобы определить разрешения общего доступа, выполните следующие действия  $\overline{B}$ кон Computer Management. соли ! . Щелкните правой кнопкой мыши на имени общего ресурса, который вы хотите защитить, и выберите в контекстном меню пункт Properties (Свойства).

В открывшемся диалоговом окне свойств перейдите на ВЮіадку Share Permissions

обшего доступа). (Разрешения Вы можете попасть в это место из проводника Windows, щелкнув правой кнопкой мыши на локальной общей папке, выбрав в контекстном меню пункт Shar

ing and Security (Общий доступ и безопасность) и затем в открывшемся диалоговом окне шелкнув на кнопке Permissions (Разрешения).

ДОСТУПА **ОтсутствиЕ** полного  ${\bf y}$ ГРУППЫ **Everyone** Обратите внимание на то, что группа Everyone по умолчанию имеет разрешение

Read, что является великолепным шагом вперед в мире Windows в плане безопаснос

ти. Вплоть до версии Wmdows Server 2003 группа Everyone по умолчанию получала

доступ Full Control. Еще одно удобное свойство в Windows Server 2012 связано с тем, что группа Everyone больше не добавляется к папке при обшего открытии ней  $\mathbf K$ доступа.

В этом диалоговом окне вы видите область Group or user names (Имена групп или пользователей) со списком пользователей и групп, назначенных обшему ресурсу; для выбранного пользователя или группы в области, расположенной ниже, отображаются разрешения на этом открытом pecypce. Разным пользователям и группам можно назначать разные уровни разрешений.

На уровне общего доступа имеются три типа разрешений, описанные в табл.  $14.1.$ 

 $\sim$   $\sim$ 

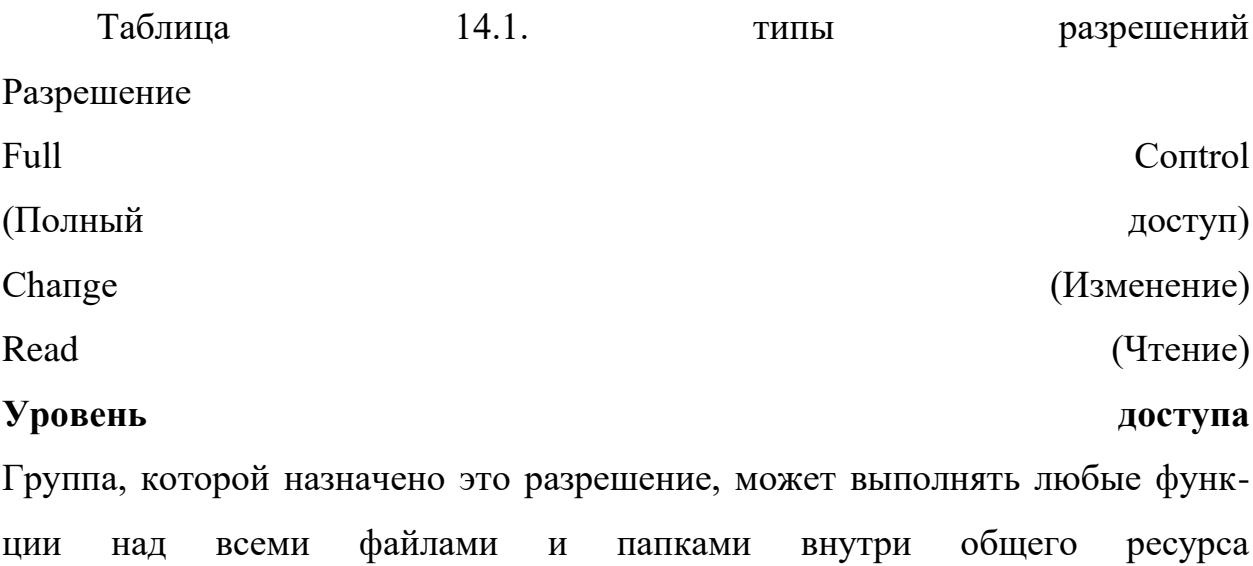

Группа, которой назначено это разрешение, может читать и запускать, а также изменять и удалять файлы и папки внутри общего ресурса Группа, которой назначено это разрешение, может читать и запускать файлы и папки, но не модифицировать или удалять что-либо внутри общего ресурса Пример на рис. 14.8 демонстрирует доступ Read для группы Everyone. Хотя вы не видите здесь учетную запись Administrator с какими-то специальны ми правами, учтите, что локальные администраторы всегда имеют доступ Full

Control на общих ресурсах компьютера. Если вы хотите изменить разрешения,

предоставив доступ Full Control всем сетевым администраторам, то должны лобавить ей  $\overline{u}$ **Группу**  $\overline{M}$ назначить ЭТИ права. 2. Щелкните на кнопке Add (Добавить), чтобы открыть диалоговое окно **Select** 

Users, Computers, Service Accounts, or Groups (Выбор пользователей, компью теров, учетных записей служб или групп), представленное на рис. 14.9.

 $3.$ Либо введите имя пользователя или группы, подлежащей либо добавлению, щелкните на кнопке Advanced (Дополнительно), что приведет к отображению другого диалогового окна Select Users, Computers, Service Accounts, ог Groups  $10$ ). позволяет производить  $(pMC)$ . 14. которое поиск  $\mathbf{B}$ каталоге. Можете либо воспользоваться функциями поиска в Active Directory на вкладке Common Queries (Общие запросы), чтобы сузить выбор, либо щелкнуть накнопке Find N о w (Найти сейчас), что обеспечит перечисление всех пользователей Групп  $\overline{M}$  $\overline{B}$ каталоге. 4. Найдите желаемую группу (Domain Administrators (Администраторы доме-

на) в настоящем примере) и щелкните на кнопке ОК и затем еще раз на кнопке ОК. Произойдет возврат обратно на вкладку Share Permissions с отображевыпелением добавленной Группы Domain Administrators. нием  $\overline{M}$ 5. Отметьте флажок Allow (Разрешить) для разрешения Full Control.

Опять-таки, имейте в виду, что разрешения уровня общего ресурса — это как pa<sub>3</sub>

то, что вы сначала фильтруете для пользователей, обращающихся к файлам через

сеть. Независимо от разрешений, получаемых на уровне общего ресурса, это будет

наивысший уровень разрешений, который вы можете получить для файлов и папок

(как вы помните, применяется наиболее ограничивающий из них). Если вы имеете

права Read на общем ресурсе, но права Ful\ Control на файле, то общий pecypc He

ПОЗВОЛИТ вам делать что-то кроме чтения. Действия  $Allow$ Deny  $\overline{u}$ Отмечая флажок Allow (Разрешить) для разрешения Full Control, назначенного

группе Domain Administrators в предыдущем примере, вы наверняка замети ли, что для каждого перечисленного разрешения предусмотрен также флажок Deny

(Запретить). Разрешения общего доступа являются, наверное, простейшим набором

разрешений, с которыми вы будете иметь дело, поэтому они хорошо ПОЛХОЛЯТ ЛЛЯ

Allow объяснения лействий  $\overline{M}$ Deny. **Bo**T работают. как они • Администратор общего ресурса, файла, учетной записи пользователя или че го-то еще может изменить разрешения на своем объекте. (На самом деле, это почти полное определение администратора.) Существует несколько видов разрешений — Full Control, Change или Read в случае общих ресурсов. Для любого из них администратор может отметить флажок Allow или Deny либо же решить снять отметку с обоих флажков, оста

вив пользователя без Allow или Deny на этом разрешении. • Если пользователь не имеет разрешения (другими словами, флажки Allow и Deny не отмечены), то он не получит доступ к объекту.

• Если для разрешения отмечен флажок Allow, пользователь может применить

разрешение, а если флажок Deny, то нет. Мы знаем, что это очевидно, но давайте посмотрим, как это проявляется в более сложных ситуациях.